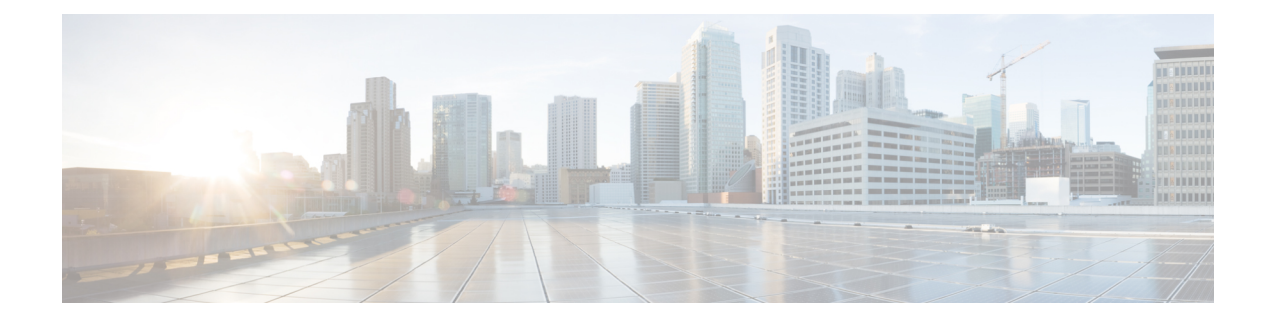

## **Adding Non-Windows OS Images**

This chapter contains the following sections:

- Adding a [Non-Windows](#page-0-0) OS Image in Bare Metal Agent, on page 1
- [Downloading](#page-1-0) Cisco UCS Storage Drivers, on page 2

## <span id="page-0-0"></span>**Adding a Non-Windows OS Image in Bare Metal Agent**

This procedure creates a Non-Windows OS image template in Bare Metal Agent. You must add the OS image template before you can request a PXE boot for the OS image.

You cannot use this procedure to create supported Windows operating systems images. For more information about how to set up Windows OS images, see Adding [Windows](cisco-ucs-director-bma-install-config-guide-67_chapter7.pdf#nameddest=unique_23) OS Images. **Note**

## **Before you begin**

You must have all resources and requirements in place for each operating system image that you want to install through a Bare Metal Agent PXE boot request.

- **Step 1** Upload the Non-Windows OS image file. For more information, see [Uploading](cisco-ucs-director-bma-install-config-guide-67_chapter4.pdf#nameddest=unique_35) an OS Image File.
- **Step 2** Provision the Non-Windows OS image. For more information, see [Provisioning](cisco-ucs-director-bma-install-config-guide-67_chapter4.pdf#nameddest=unique_39) an OS Image.
- **Step 3** Navigate to /opt/cnsaroot/templates/*catalogname* and confirm that the PXE configuration templates are available in that location.
- **Step 4** To verify that the OS image is created, do the following:
	- a) In Cisco UCS Director, choose **Physical** > **Compute**.
	- b) In the left pane, navigate to the pod that contains the Bare Metal Agent.
	- c) In the right pane, click **PXE Boot Requests**.
	- d) Click **Add PXE Boot Request** and verify that the OS image is included in the **OS Type** drop-down list.

## <span id="page-1-0"></span>**Downloading Cisco UCS Storage Drivers**

We recommend you to download the relevant drivers using the UCS Hardware and Software Compatibility tool.

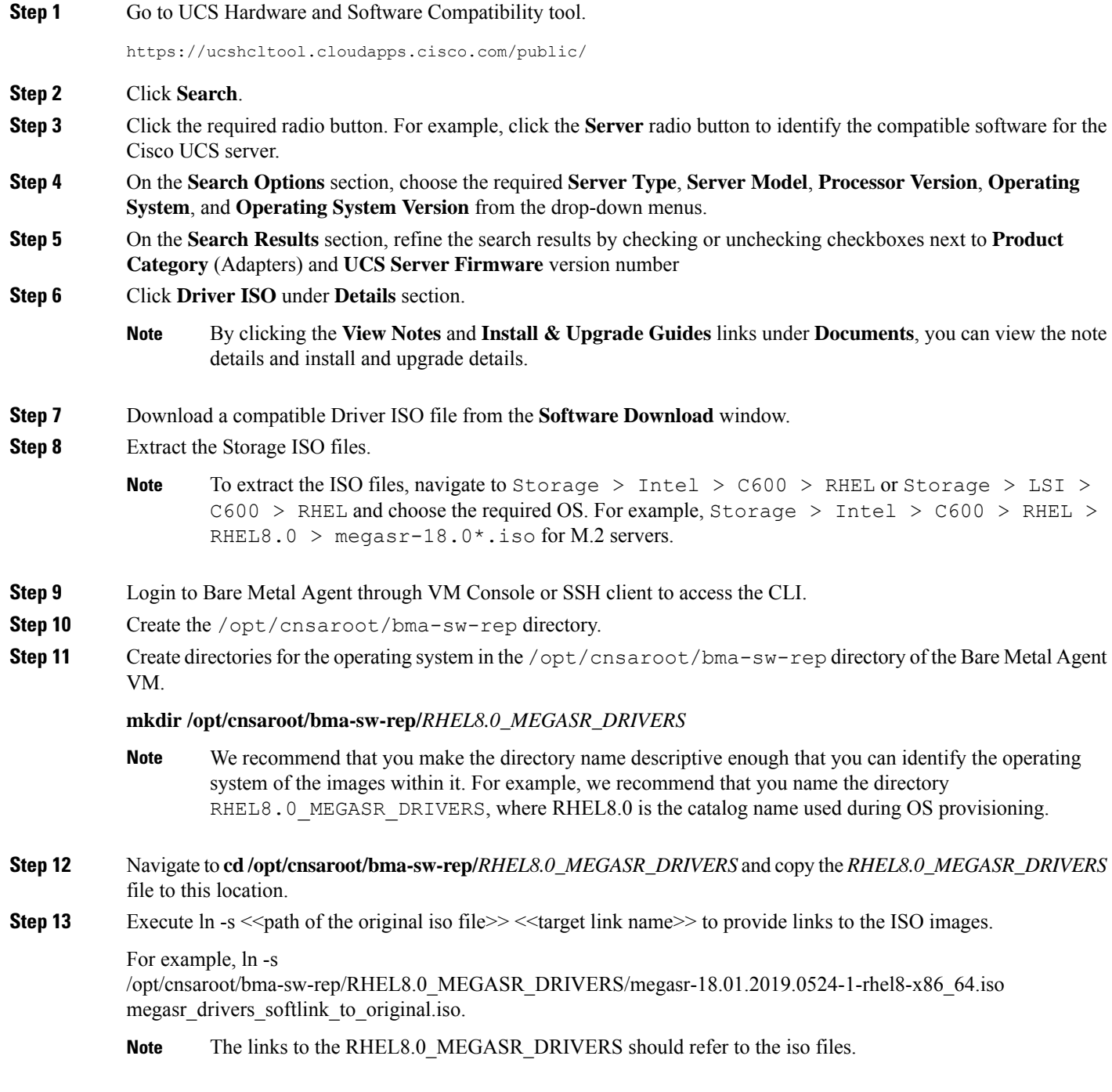

We recommend that you make the directory name based on the operating system used for the OS deployment. For example, CentOS7.5\_MEGASR\_DRIVERS directory is used to store the operating system driver image file. You use the same set of RHEL drivers for CentOS as well. **Note**

 $\mathbf I$